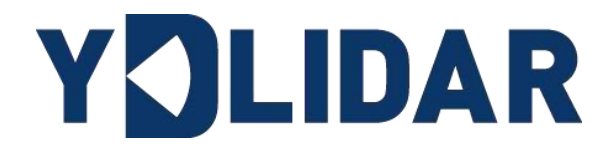

# YDLIDAR X2

# 开发手册

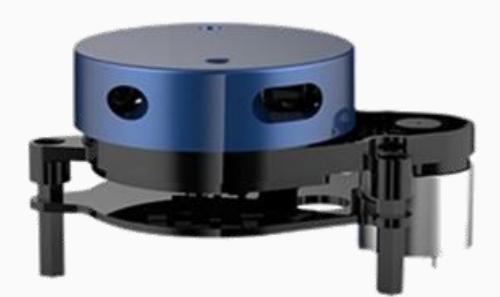

深圳玩智商科技有限公司

# YOLIDAR 让机器更智能地服务于人

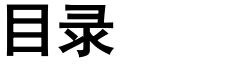

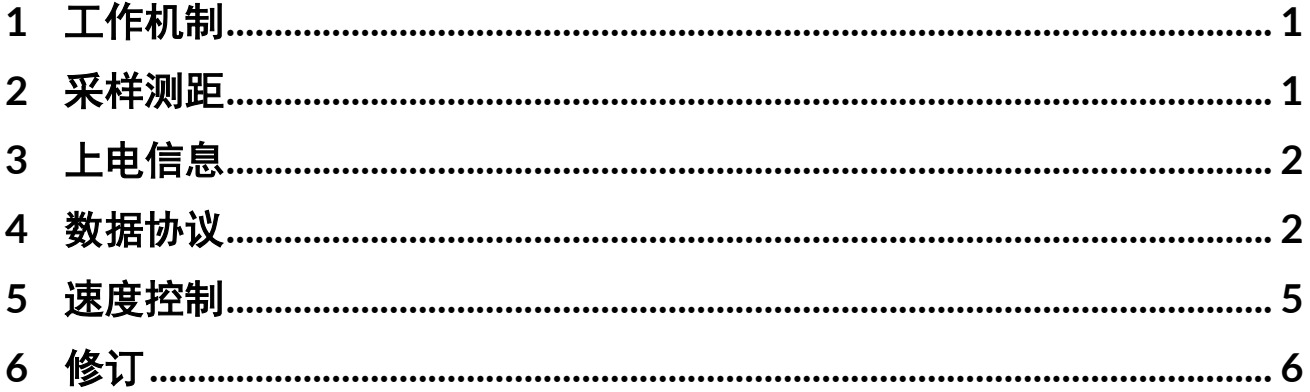

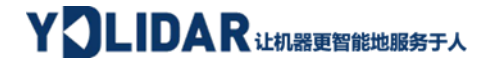

## <span id="page-2-0"></span>1 工作机制

X2 上电后,系统自动启动测距,以下是 X2 系统的工作流程:

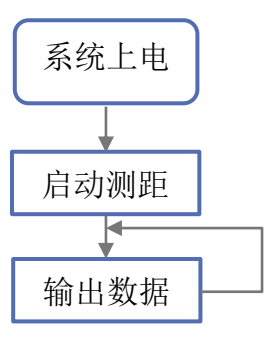

图 1 YDLIDAR X2 系统工作流程

### <span id="page-2-1"></span>2 采样测距

在上电后,系统会自动启动测距,同时会向串口输出一次启动扫描的报文数据:A5 5A 05 00 00 40 81。该报文具体含义如下:

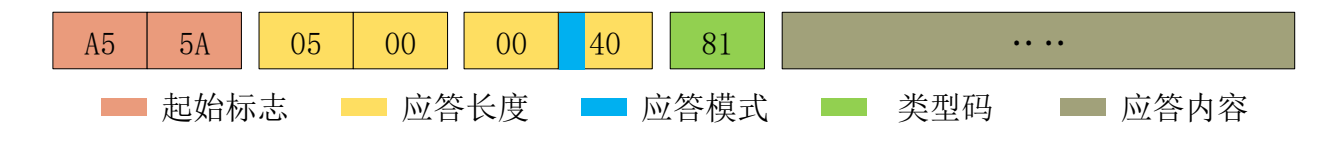

图 2 YDLIDAR X2 启动扫描报文说明

- ➢ 起始标志:X2 的报文标志统一为 0xA55A;
- ➢ 应答长度:应答长度表示的是应答内容的长度,但当应答模式为持续应答时,长度应为 无限大,因此该值失效,启动扫描的报文应答长度为无限大;
- > 应答模式: 该位只有 2bits, 表示本次报文是单次应答或持续应答, 启动扫描的应答模式 为 1, 其取值和对应的模式如下:

#### 表 1 X2 应答模式取值和对应应答模式

![](_page_2_Picture_194.jpeg)

> 类型码: 启动扫描报文的类型码为 0x81;

> 应答内容: 扫描数据, 详[见数据协议。](#page-3-1)

![](_page_3_Picture_0.jpeg)

## <span id="page-3-0"></span>3 上电信息

在上电后,系统会输出一次上电信息, 会反馈设备的型号、固件版本和硬件版本,以及 设备出厂序列号。其应答报文为:

![](_page_3_Figure_3.jpeg)

图 3 YDLIDAR X2 设备信息报文示意图

按照协议解析:应答长度 = 0x00000014, 应答模式 = 0x0, 类型码 = 0x04。

即应答内容字节数为 20: 本次应答为单次应答,类型码为 04, 该类型应答内容满足一下数据 结构:

![](_page_3_Figure_7.jpeg)

图 4 YDLIDAR X2 设备信息应答内容数据结构示意图

- $\triangleright$  型号:  $1$  个字节设备机型, 如 X2 的机型代号是 04;
- > 固件版本: 2 个字节, 低字节为主版本号, 高字节为次版本号;
- ➢ 硬件版本:1 个字节,代表硬件版本;
- ▶ 序列号: 16 个字节,唯一的出厂序列号。

#### <span id="page-3-1"></span>4 数据协议

系统启动扫描后,会在随后的报文中输出扫描数据,其数据协议按照以下数据结构,以 16 进制向串口发送至外部设备。

字节偏移:

![](_page_3_Picture_275.jpeg)

图 5 扫描命令应答内容数据结构示意图

## YOLIDAR LEARER BEEF A

#### 表 2 扫描命令应答内容数据结构描述

![](_page_4_Picture_263.jpeg)

#### ➢ 起始位&扫描频率解析:

当检测到 CT[bit(0)]=0 时,表明该包数据为点云数据包;

当检测到  $CT[bit(0)] = 1$  时, 表明该包数据为起始数据包, 该数据包中 LSN = 1, 即 Si 的数量为 1;其距离、角度的具体值解析参见下文;同时,起始数据包中,CT[bit(7:1)]扫 描频率信息,F = CT[bit(7:1)]/10 (当 CT[bit(7:1)] = 1 时)。

➢ 距离解析:

距离解算公式: Distance $_i = \frac{Si}{4}$ 4

其中, Si 为采样数据。设采样数据为 E5 6F, 由于本系统是小端模式, 所以本采样点 S = 0x6FE5,带入到距离解算公式,得 Distance = 7161.25mm。

#### ➢ 角度解析:

角度数据保存在 FSA 和 LSA 中, 每一个角度数据有如下的数据结构, C 是校验位, 其值 固定为 1。角度解析有两个等级:一级解析和二级解析。一级解析初步得到角度初值,二级 解析对角度初值进行修正,具体过程如下:

注: 当 CT[bit(7:1)] = 0 时, CT[bit(7:1)]为预留位, 未来版本会用作其他用途, 因此在解析 CT 过程中, 只 需要对 bit(0)位做起始帧的判断。

## YOLIDAR LEAR RELEASE PLA

一级解析:

**起始角解算公式:** 
$$
Angle_{FSA} = \frac{Rshiftbit(FSA,1)}{64}
$$

\n**Ang\_q2[6:0]** C LSB  
\n $Angle_{LSA} = \frac{Rshiftbit(LSA,1)}{64}$ 

\n**Ang\_q2[14:7]** MSB  
\n $64$ 

\n**ng\_q2[14:7]** MSB

中间角解算公式:  $Angle_i = \frac{diff(Angle)}{ISN-1}$  $\frac{f(Angle)}{LSN-1} * (i-1) + Angle_{FSA}$   $(i = 2,3,...,LSN-1)$ 

Rshiftbit(data, 1)表示将数据 data 右移一位。diff(Angle)表示起始角(未修正值)到 结束角(未修正值)的顺时针角度差, LSN 表示本帧数据包采样数量。

二级解析:

$$
textrm{tex} \text{E} \times \text{E} \times \text{E} \cdot \text{Angle}_i = \text{Angle}_i + \text{Angle}_i \quad (i = 1, 2, \dots, \text{LSN})
$$

其中, AngCorrect为角度修正值, 其计算公式如下, tand<sup>-1</sup>为反三角函数, 返回角度 值:

IF Distance  $i = 0$  AngCorrect  $i = 0$ ELSE AngCorrect<sub>i</sub> = tand<sup>-1</sup>(21.8 \*  $\frac{155.3-Distance_i}{155.3-Distance_i}$  $\frac{155.5-Distance_i}{155.3*Distance_i}$ 

设数据包中, 第 4~8 字节为 28 E5 6F BD 79, 所以 LSN = 0x28 = 40 (dec), FSA = 0x6FE5, LSA = 0x79BD, 带入一级解算公式, 得:

$$
Angle_{FSA} = 223.78^{\circ}
$$
,  $Angle_{LSA} = 243.47^{\circ}$ ,  $diff(Angle) = 19.69^{\circ}$ 

 $Angle_i = \frac{19.69^{\degree}}{39}$  $\frac{39}{39}$  \* (*i* - 1) + 223.78° (*i* = 2,3, ..., 39)

假设该帧数据中, Distance<sub>1</sub> = 1000, Distance<sub>LSN</sub> = 8000, 带入二级解算公式, 得:

AngCorrect<sub>1</sub> = −6.7622°, AngCorrect<sub>*LSN*</sub> = −7.8374°, 所以:

 $Angle_{FSA}$  =  $Angle_1$  +  $Angle_2$  = 217.0178°

 $Angle_{LSA} = Angle_{LSA} + Angle_{CSA} = 235.6326^{\circ}$ 

同理,  $Angle_i$   $(i = 2.3, ..., LSN - 1)$ , 可以依次求出。

#### ➢ 校验码解析:

# YOLIDAR 让机器更智能地服务于人

校验码采用双字节异或,对当前数据包进行校验,其本 身不参与异或运算,且异或顺序不是严格按照字节顺序,其 异或顺序如图所示,因此,校验码解算公式为:

 $CS = XOR_1^{end}(C_i)$   $i = 1, 2, ..., end$ 

![](_page_6_Figure_3.jpeg)

 $\text{XOR}^\text{end}_1$  为异或公式,表示将元素中从下标 1 到 end 的数

进行异或。但异或满足交换律,实际解算中可以无需按照本文异或顺序。

### <span id="page-6-0"></span>5 速度控制

同时,用户可以根据实际需要,改变扫描频率来满足需求。通过改变 M\_SCTP 管脚输入电 压, 或改变输入的 PWM 信号的占空比, 来调控电机转速(具体控制方法, 请参考数据手 册)。

![](_page_7_Picture_0.jpeg)

# <span id="page-7-0"></span>6 修订

![](_page_7_Picture_45.jpeg)